# **Deploying the ATLAS Metadata Interface (AMI) stack in a Docker Compose or Kubernetes environment**

*Fabian* Lambert<sup>1,∗</sup>, *Jérôme* Odier<sup>1</sup>, *Jérôme* Fulachier<sup>1</sup>, *Maxime* Jaume<sup>1</sup>, and *Pierre-Antoine* Delsart<sup>1</sup>

<sup>1</sup>Centre National de la Recherche Scientifique (CNRS) / Laboratoire de Physique Subatomique et de Cosmologie (LPSC), Grenoble FRANCE

> **Abstract.** ATLAS Metadata Interface (AMI) is a generic ecosystem for metadata aggregation, transformation and cataloging. This paper describes how a renewed architecture and integration with modern technologies ease the usage and deployment of a complete AMI stack. It describes how to deploy AMI in a Docker Compose or Kubernetes environment, with a particular emphasis on the registration of existing databases, the addition of more metadata sources, and the generation of high level Web search interfaces using dedicated wizards.

### **1 Introduction**

Originally developed for the ATLAS[\[1\]](#page-7-0) experiment at the CERN Large Hadron Collider (LHC), the ATLAS Metadata Interface (AMI) is a versatile ecosystem for metadata aggregation, transformation, and database storage. Leveraging nearly 20 years of feedback [\[2,](#page-7-1) [3\]](#page-7-2), it offers a wide range of tools (command line tools, lightweight clients) and Web interfaces for data search based on metadata criteria.

The second version of AMI, released in 2018, was specifically designed to ensure scalability, adaptability, and maintainability. It is ideally suited for scientific experiments dealing with big data. The design principles and key features are detailed in [\[4\]](#page-7-3).

With the upcoming HL-LHC data taking in 2029, the volume of metadata to manage and process will significantly increase, likely leading to activity peaks during certain periods. Deploying AMI within a Docker Compose [\[5\]](#page-7-4) or Kubernetes [\[6\]](#page-7-5) environment would enable the allocation of required resources on demand, further enhancing the robustness and scalability of the entire AMI ecosystem.

This paper presents the deployment and administration of the AMI ecosystem in a Docker Compose or Kubernetes environment. Subsequent sections delve into the AMI ecosystem stack within Docker and provide guidance on deploying, configuring and utilizing it.

### **2 Overview of the AMI ecosystem**

The AMI ecosystem consists of a set of standalone components packaged into Docker images. (see fig. [1\)](#page-1-0). The complete stack is designed to cover all the metadata needs of scientific collaborations. This section gives an overview of each image in the framework.

<sup>∗</sup> e-mail: ami@lpsc.in2p3.fr

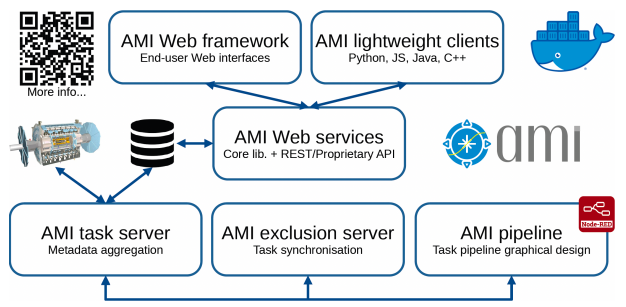

<span id="page-1-0"></span>Figure 1. The AMI ecosystem docker stack.

### **2.1 AMI Web framework**

The AMI Web Framework (AWF) is a JavaScript-based framework for developing metadataoriented Web applications based on the Twitter Bootstrap CSS framework [\[7\]](#page-7-6), JQuery [\[8\]](#page-7-7), and a proprietary JavaScript implementation of the Twig template engine [\[9\]](#page-7-8). AWF offers an API [\[10\]](#page-7-9) for developing graphical controls and applications following the Model-View-Controller (MVC) design pattern to allow code decoupling. It uses the Fetch API (the new replacement for Asynchronous JavaScript And XML (AJAX)) and the Message Queuing Telemetry Transport[\[11\]](#page-7-10) (MQTT) protocol to interact with the AMI Web Backend. AWF provides the administration and configuration Web interfaces for the whole stack (see section [5\)](#page-3-0) and a collection of ready-to-use metadata-oriented applications such as the multi-criteria search interface or the database schema viewer.

### **2.2 AMI Web services**

The AMI Web services are composed of the AMI Java Core Library and two Jakarta EE Web services (implementing REST and proprietary command-oriented APIs). The core library provides a collection of primitives for data connectivity / aggregation / processing / storage. It offers high-level features for data searching by metadata criteria using the AMI Metadata Query Language (MQL) [\[12\]](#page-7-11), a Domain-Specific Language (DSL), designed for querying databases without requiring any knowledge of the table relationships.

### **2.3 AMI task server**

The AMI Task Server is a kind of general-purpose distributed cron[\[13\]](#page-7-12) used to execute metadata aggregation, processing and storage tasks within a pipeline. It is able to run any program or script but is optimized to use the Java Core Library. Its priority-based lottery scheduler guarantees starvation-free operations. MQTT is used to monitor the global state of a stack : resource usage, number of running tasks, issues, etc. The AMI task server can be deployed in a standalone way. It comes with a dedicated application, running on desktop or Web, that makes it possible to fully control and administer a cluster of AMI task servers (see fig. [2\)](#page-2-0).

### **2.4 AMI exclusion server**

The AMI Exclusion Server is an optional zero-configuration server used to pilot the task mutual exclusions (i.e. distributed mutexes to avoid concurrent data modifications) in a cluster of AMI Task Servers.

| $- - -$        |                                        | AM Task Manharing             |                              |                      | 0.0.0        |                 |            |                                       |                | <b>AND Test Meetering</b>         |                         |                                                      |                   |
|----------------|----------------------------------------|-------------------------------|------------------------------|----------------------|--------------|-----------------|------------|---------------------------------------|----------------|-----------------------------------|-------------------------|------------------------------------------------------|-------------------|
| $\boxdot$      | <b>≡Task servers</b>                   |                               |                              | Exclusion server     | $\mathbf{C}$ |                 |            | <sup>2</sup> Tasks for <b>ATLAS-2</b> |                |                                   |                         |                                                      |                   |
|                | $\alpha$<br>Fiter servers              |                               |                              |                      | $\theta$     | + New task      |            | Filter tasks                          | $\alpha$       |                                   |                         |                                                      | - Columns         |
|                | ATLAS-1<br>(20110 tasks <sup>(2)</sup> | ATLAS-2<br>@ 2710 tasks @     | NIKA2                        | (2) 0 / 10 tasks (B) | ____         |                 |            | ID IT Name IT                         | Server name 27 |                                   |                         | Status 17 Success 17 Time-step 17 Last-start-date 17 | Last stee date 17 |
| $\circ$        | ATLAS V2 @ alami10.com.ch              | ATLAS V1 @ alam932.com.ch     | NIKAZ @ ccaml005.in2p3.fr    |                      | $\circ$      | $\sim$ 0        | 45         | JEDIDDCloseAMFlogTask                 | ATLAS-2        |                                   | Pendro & Success 3600/0 | 2023-07-24 08 42 03 2023-07-24 08:42:05              |                   |
| $\sigma$       | 003/4CPUs 0013/6808 B48/39508          | 005/4CPUs #19/6808 B177/39508 | 000/4CMA 0222/7808 012/55008 |                      | $\sigma$     | $-$ 0           | 53         | TiorODatasetPuBorTask                 | ATLAS-2        | Pendro & Success 303/0            |                         | 2023-07-24 09:36:11 2023-07-24 09:36:23              |                   |
|                | <b>B</b> 1 Server is unincided         | <b>B</b> Renver is uninclosed | <b>CONTRACTOR</b> LATERATURE |                      | ___          | $\sim$ 0.       | 63.        | TimODatasetPrevenanceDock             | ATLAS-2        |                                   | Pendro & Seccess 3800/0 | 2023-07-24 05 56 02 2023-07-24 05:55:06              |                   |
| $\tau_{\rm c}$ |                                        |                               |                              |                      | n.           | $-0$            | 21         | CleanRouterCommandError               | ATLAS-2        | Pendro & Success 86400/0          |                         | 2003-07-23 17:03:03 2023-07-23 17:03:05              |                   |
|                |                                        |                               |                              |                      |              | - 0             | non        | <b>Racio Bellinew</b>                 | ATLAN-2        | <b>Bituning X University 100</b>  |                         | 2023-07-24 08:27:10 2023-07-24 09:27:10              |                   |
|                |                                        |                               |                              |                      |              | . .             |            | MC15ParametersPropagationTask ATLAS-2 |                | Pendro & Second 300/1             |                         | 2023-07-24 09:35 53 2023-07-24 09:35:55              |                   |
|                |                                        |                               |                              |                      |              | $\sim$ 0        | 102<br>500 | MC19ParametersProgagationTask ATLAS-2 |                | Pendro & Success 300/1            |                         | 2023-07-24 09:36:24 2023-07-24 09:30:27              |                   |
|                |                                        |                               |                              |                      |              | - -             |            |                                       |                |                                   |                         |                                                      |                   |
|                |                                        |                               |                              |                      |              |                 | not        | MC20PerametersPropagationTask ATLAS-2 |                | <b>O</b> Pending & Success 300/1  |                         | 2023-07-24 09:36:50 2023-07-24 09:36:54              |                   |
|                |                                        |                               |                              |                      |              | $\sim$ 0        | 105        | MC21ParametersProposationTask ATLAS-2 |                | Pendro & Success 300/1            |                         | 2023-07-24 09:36:33 2023-07-24 09:30:35              |                   |
|                |                                        |                               |                              |                      |              | $\sim$ 0.       | 109        | FishaperContainerStats                | ATLAN-2        |                                   | Pendro & Success 3600/1 | 2023-07-24 09:17:08 2023-07-24 09:17:12              |                   |
|                |                                        |                               |                              |                      |              | $\sim$ 0        | m          | SetOontainerMembershipTask            | ATLAS-2        | Pendro & Secoso 3000/1            |                         | 2023-07-24 05 50 41 2023-07-24 05:50 46              |                   |
|                |                                        |                               |                              |                      |              | $\sim$ 0        | 112        | CampaignUpdater                       | ATLAS-2        |                                   | Pendro & Success 720001 | 2023-07-23 17:03:54 2023-07-23 17:04:09              |                   |
|                |                                        |                               |                              |                      |              | - 0             | 113        | UpdateDatesetDee                      | ATLAS-2        | <b>O</b> Pending & Success 360071 |                         | 2023-07-24 08:23:04 2023-07-24 09:23:15              |                   |
|                |                                        |                               |                              |                      |              | $\sim$ 0        | 121        | EncreatOGUserPossTask                 | ATLAS-2        | Pendro & Success 3000/1           |                         | 2003-07-24 09:22:05 2023-07-24 09:22:07              |                   |
|                |                                        |                               |                              |                      | $\circ$      | $\sim$ $\sigma$ | 522        | <b>RanPeriodFromCOMA</b>              | ATLAS-2        | Chanto X Unicorp. 1203/1          |                         | 2023-07-24 09:37:39 2023-07-24 09:20:13              |                   |

<span id="page-2-0"></span>Figure 2. Application to administer a cluster of AMI Task Servers. The list of task server nodes is shown on the left, and the list of tasks for the "ATLAS-2" node is shown on the right.

## **2.5 AMI pipeline**

Based on Node-RED [\[14\]](#page-7-13), a flow-based, low-code development tool for visual programming, the AMI Pipeline interface makes it possible to graphically define pipelines of tasks. Pipelines are executed by an AMI Task Server stack and not directly by Node-RED. But its MQTT routing capabilities make the implementation of high-level monitoring and issue treatment easy.

### **2.6 AMI lightweight clients**

The AMI ecosystem provides a set of lightweight clients for querying the Web services. The most commonly used within ATLAS is pyAMI [\[15\]](#page-7-14), a Python client. Additionally, JAMI [\[16\]](#page-7-15), a Java client, CAMI [\[17\]](#page-7-16), a C++ client and ami-http-client [\[18\]](#page-7-17), an NPM JavaScript client are officially supported.

# **3 Containerization of the AMI ecosystem**

This section describes the continuous integration process implemented from code updates by developers to the final Docker image made available for end-users.

### **3.1 The continuous integration system**

The AMI ecosystem code is versioned in private GitLab repositories. At each commit, the continuous integration system (GitLab CI and Jenkins) performs a static code analysis. If successful, the package is automatically compiled and deployed in a Reposilite[\[19\]](#page-7-18) artifact server (https://[repo.ami-ecosystem.in2p3.fr](https://repo.ami-ecosystem.in2p3.fr/)/). If the version is not a snapshot, the continuous integration triggers an action on the GitHub repository describing the Docker image in order to recompile and deploy it on Docker Hub (see section [3.2\)](#page-2-1).

### <span id="page-2-1"></span>**3.2 The AMI ecosystem docker images**

All the aforementioned software components have a public Docker image definition on GitHub and Docker Hub [\[20\]](#page-7-19). For each image, the exhaustive description and configuration details (environment variables) can be found in the corresponding GitHub "README.md" file.

- *AWF*: https://github.com/ami-team/[docker-ami-web-framework,](https://github.com/ami-team/docker-ami-web-framework) Docker Hub : amiteam/web-framework:latest
- *AMI Server*: https://github.com/ami-team/[docker-ami-server,](https://github.com/ami-team/docker-ami-server) Docker Hub : amiteam/server:latest
- *AMI Task Server*: https://github.com/ami-team/[docker-ami-task-server,](https://github.com/ami-team/docker-ami-task-server) Docker Hub : amiteam/task-server:latest
- *AMI exclusion server*: https://github.com/ami-team/[docker-ami-exclusion-server,](https://github.com/ami-team/docker-ami-exclusion-server) Docker Hub : amiteam/exclusion-server:latest
- *AMI MQTT server*: https://github.com/ami-team/[docker-ami-mosquitto,](https://github.com/ami-team/docker-ami-mosquitto) Docker Hub : amiteam/mosquitto:latest
- *AMI pipeline service*: https://github.com/ami-team/[docker-ami-pipeline,](https://github.com/ami-team/docker-ami-pipeline) Docker Hub : amiteam/pipeline:latest

# **4 Deploying the AMI ecosystem**

### **4.1 Deploy the full AMI ecosystem stack**

All the AMI ecosystem docker images can be integrated in a Docker Compose or Kubernetes environnement in order to be deployed together. A "docker-compose"-based demo of the complete AMI ecosystem is accessible at https://github.com/ami-team/[AMIDemo.](https://github.com/ami-team/AMIDemo) It can be executed locally on any Linux or OSX machine with Git and Docker Compose V2 [\[21\]](#page-7-20) installed by following the instructions provided:

```
git clone https://github.com/ami-team/AMIDemo.git
cd AMIDemo
docker compose up
```
The AMI Demo "docker-compose.yml" file is a good starting point for deploying a new AMI ecosystem full stack. The "docker-compose.yml" file references all the available Docker images and environment variables to be set up.

On request, the AMI Team can provide a basic profile for deploying AMI in a Kubernetes cluster.

# <span id="page-3-0"></span>**5 Configuring the AMI ecosystem**

This section describes the configurations to be completed after deploying the AMI ecosystem via Docker.

### **5.1 The AMI setup wizard**

The AMI ecosystem has a configuration database (named *router* database) storing global configuration, user profiles, database credentials, other metadata, etc. To initialize this database, an administrator must execute the AMI setup wizard in a Web browser (see fig. [3\)](#page-4-0). It consists of three steps, "server configuration", "*router* database configuration" and "custom extension configuration".

When deploying AMI via Docker, the wizard can be pre-initialized by specifying environment variables (see https://github.com/ami-team/AMIDemo/blob/master/[docker-compose.](https://github.com/ami-team/AMIDemo/blob/master/docker-compose.yml) [yml\)](https://github.com/ami-team/AMIDemo/blob/master/docker-compose.yml).

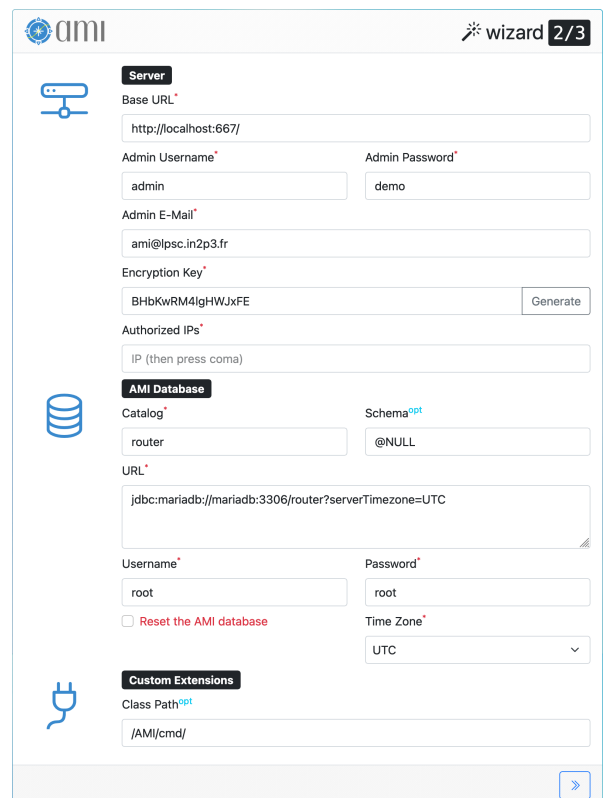

<span id="page-4-0"></span>Figure 3. The AMI wizard form.

### **5.2 The admin dashboard**

After the setup phase, user profiles and database credentials have to be supplied via the dedicated Admin Dashboard (see fig. [4\)](#page-5-0) accessible via the Admin menu. It provides the following interfaces:

- *Conf.*: used for setting up database pools and caches, SMTP credentials, log aggregators, MQTT and Node-Red endpoints, user authentication methods (SSO for instance), etc.
- *Pages*: used to define the home page of the AMI website and add additional pages if needed. It is a kind of embedded Content Management System (CMS).
- *Roles*: used to define roles that will later determine the subset of commands a user can execute.
- *Commands*: used for managing existing commands, adding user-defined ones and their attached roles. Commands are exposed to the end users via the AMI REST and proprietary APIs.
- *Users*: used for managing users and their attached roles.
- *Catalogs*: used for appending new catalogs by providing both a connection string and credentials (see section [5.2.1\)](#page-5-1). AMI automatically extracts the metadata and relation graph of each database (named catalog), table (named entity) and column (named field).
- *Schema Viewer*: A graphical tool displaying all the catalogs registered in AMI. Administrators can define various settings at catalog or field levels (encrypted or hash field, admin only, JSON, groupable, etc.).

• *Search Modeler*: A graphical tool for configuring the interface for searching data by metadata criteria. This tool is described in section [5.2.2.](#page-5-2)

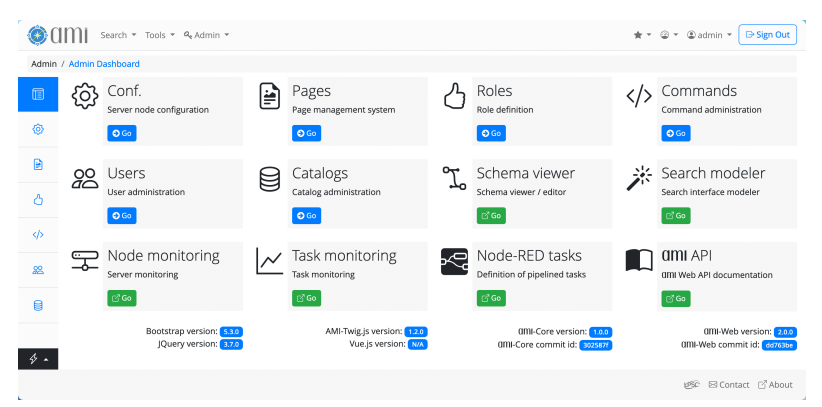

<span id="page-5-0"></span>Figure 4. The AMI admin dashboard.

#### <span id="page-5-1"></span>5.2.1 The catalog administration tool

The Catalog Interface (see fig. [5\)](#page-5-3) consists of a form where catalogs (aka. databases) are declared by specifying JDBC[\[22\]](#page-7-21) connection string, credentials, ... The *Foreign key* tab permits the creation of virtual relations between tables or views. From the AMI perspective, these virtual relations are strictly equivalent to SQL ones, but offer additional capabilities such as across catalog relations.

|                         |                             |                                  | Search * Tools * & Admin *                                 |                                                       |        |      |                                              |                                                                              | Ò.                        | $\star$ @ admin $\star$ | <b>B-Sign Out</b>    |
|-------------------------|-----------------------------|----------------------------------|------------------------------------------------------------|-------------------------------------------------------|--------|------|----------------------------------------------|------------------------------------------------------------------------------|---------------------------|-------------------------|----------------------|
| Admin / Admin Dashboard |                             |                                  |                                                            |                                                       |        |      |                                              |                                                                              |                           |                         |                      |
| 個                       | Catalogs                    |                                  | <b>Entities</b><br><b>Fields</b>                           | Foreign keys                                          |        |      |                                              |                                                                              |                           |                         |                      |
| 态                       |                             |                                  | Select router_catalog by<br>router_catalog.externalCatalog |                                                       |        |      | Add new (router_catalog                      |                                                                              |                           |                         |                      |
| ₿                       |                             |                                  |                                                            |                                                       |        |      |                                              | $\bullet$                                                                    |                           |                         |                      |
| Δ                       |                             |                                  | Select router_catalog by router_catalog.externalCatalog    | $\bullet$                                             |        |      |                                              |                                                                              |                           |                         |                      |
| KB.                     | $\odot$                     | $\vert \langle$<br>$\langle$     | $\sim$<br>25<br>$\ddot{\phantom{1}}$                       | $\rightarrow$<br>$\geq$<br>O.<br>view / edit Export * | More * |      |                                              |                                                                              |                           |                         | shown: 3. total: 3 ★ |
| æ                       | details                     | $\vee$ id $\wedge$<br>7 围<br>all | externalCatalog $\wedge$<br>v<br>v                         | $\vee$ jdbcUrl $\wedge$<br>7                          |        | 7    | $\vee$ user $\wedge \vee$ pass $\wedge$<br>v |                                                                              | $\vee$ json $\wedge$<br>v |                         |                      |
|                         | $\mathbb{F}_q$ (8)<br>id to |                                  | self<br>Show/Edit catalog                                  | jdbc:mariadb://mariadb:3306/router?serverTimezone=UTC |        | root | root                                         | <sup>Q</sup> {"router_authority":{"x":250."y":370."color":"#1494CC"},"router |                           |                         |                      |
| $\blacksquare$          | 55                          | $\overline{2}$                   | task<br>Show/Edit catalog                                  | jdbc:mariadb://mariadb:3306/task?serverTimezone=UTC   |        | root | root                                         | C {'router_task':{'x':10,'y':10,'color':"#0066CC')}                          |                           |                         |                      |
|                         | K.X<br>88                   | $\overline{\mathbf{3}}$          | demo<br>Show/Edit catalog                                  | idbc:mariadb://mariadb:3306/demo?serverTimezone=UTC   |        | root | root                                         | 2. {"album":{"x":520,"y":240,"color":"#ff9300"},"artist":{"x":520,"          |                           |                         |                      |
| $\circ$ .               |                             |                                  |                                                            |                                                       |        |      |                                              |                                                                              |                           |                         |                      |
|                         |                             |                                  |                                                            |                                                       |        |      |                                              |                                                                              |                           | <b>USC</b>              | ⊠ Contact 2 About    |

<span id="page-5-3"></span>Figure 5. The Catalog Interface.

#### <span id="page-5-2"></span>5.2.2 The search modeler tool

For end-users, the AMI ecosystem provides a generic multi-criteria search tool (see fig. [6\)](#page-6-0).

Several instances of this tool can be provided to end-users (for example one per catalog). These instances are configured with the Search Modeler tool (see fig. [7\)](#page-6-1). All searchable catalogs, tables and fields are automatically detected and an administrator just have to specify the desired selection criteria (for example, a dataset identifier or any other information useful for the data selection).

| Metadata / Search             |                                                               |                                    |
|-------------------------------|---------------------------------------------------------------|------------------------------------|
| Track<br><b>Music</b><br>≫    | Artist                                                        |                                    |
| ≫<br><b>Store</b><br>Customer | Employee                                                      |                                    |
| Artist $\times$               |                                                               |                                    |
| $Q$ Artist $\times$           |                                                               |                                    |
|                               |                                                               |                                    |
|                               | Number of selected items (Artist): 3<br><b>View Selection</b> |                                    |
| <b>Artist</b>                 | Q2 and Q3                                                     | $\checkmark$                       |
| <b>Single</b>                 | ◙                                                             | $\bullet$                          |
| Genre                         | Q2: Genre<br>or / and<br>not                                  | Q3: Single<br>or / and<br>not      |
| <b>Customer</b>               | rup<br>R&B/Soul                                               | « reset filter »                   |
| LastName                      | Reggae                                                        | A Estrada                          |
|                               | Rock And Roll                                                 | A Sombra Da Maldade                |
|                               | Rock                                                          | Berlim                             |
|                               |                                                               | Extra                              |
|                               | Sci Fi & Fantasy                                              |                                    |
|                               | <b>Science Fiction</b>                                        | Firmamento                         |
|                               | #25                                                           | #10, limit: 10 -/+                 |
|                               | Filter, % for wildcarding<br>Apply                            | Filter, % for wildcarding<br>Apply |

Figure 6. The multi-criteria search tool.

<span id="page-6-0"></span>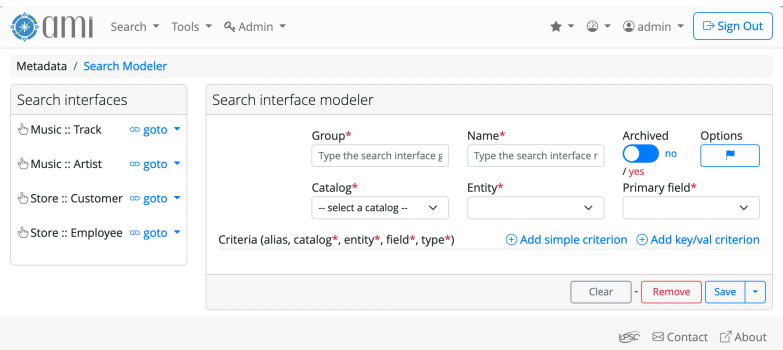

<span id="page-6-1"></span>Figure 7. The Search Modeler tool.

## **6 Conclusion**

AMI is a robust and mature metadata ecosystem that offers a wide range of services and Web applications. This paper shows how to deploy AMI in a Docker environment (Docker Compose, Kubernetes, etc.). These well-established technologies simplify deployment of the AMI stack and make scaling up relatively easy. This approach will in particular address the challenge of HL-LHC data taking by adapting resource usage to the activity peaks of experiments.

# **7 Acknowledgements**

Over the years, we have been helped and supported by many people at CC-IN2P3 and in the ATLAS collaboration, in particular: Osman Aidel, Luca Canali, Philippe Cheynet, Benoît Delaunay, Elizabeth Gallas, Pierre-Etienne Macchi, Mattieu Puel and Jean-René Rouet.

# **References**

- <span id="page-7-0"></span>[1] The ATLAS Collaboration et al., The ATLAS Experiment at the CERN Large Hadron Collider. JINST 3, S08003 (2008). https://doi.org/10.1088/[1748-0221](https://doi.org/10.1088/1748-0221/3/08/S08003)/3/08/S08003
- <span id="page-7-1"></span>[2] J. Fulachier, O. Aidel, S. Albrand, F. Lambert, Looking back on 10 years of the ATLAS Metadata Interface. Proceedings of the 20th International Conference on Computing in High Energy and Nuclear Physics (CHEP) J. Phys.: Conf. Ser. 513, 042019 (2013). https://doi.org/10.1088/[1742-6596](https://doi.org/10.1088/1742-6596/513/4/042019)/513/4/042019
- <span id="page-7-2"></span>[3] J. Odier, O. Aidel, S. Albrand, J. Fulachier, F. Lambert, Evolution of the architecture of the ATLAS Metadata Interface (AMI). Proceedings of the 21st International Conference on Computing in High Energy and Nuclear Physics (CHEP) J. Phys.: Conf. Ser. 664, 042040 (2015).

https://doi.org/10.1088/[1742-6596](https://doi.org/10.1088/1742-6596/664/4/042040)/664/4/042040

<span id="page-7-3"></span>[4] J. Odier, F. Lambert, J. Fulachier, The ATLAS Metadata Interface (AMI) 2.0 metadata ecosystem: new design principles and features. Proceedings of the 23rd International Conference on Computing in High Energy and Nuclear Physics (CHEP) EPJ Web of Conf.: Conf. Ser. 214, 05046 (2019).

https://doi.org/10.1051/epjconf/[201921405046](https://doi.org/10.1051/epjconf/201921405046)

- <span id="page-7-4"></span>[5] Docker [software]: https://[www.docker.com](https://www.docker.com/)/ [accessed 2023-07-03]
- <span id="page-7-5"></span>[6] Kubernetes [software]: https://[kubernetes.io](https://kubernetes.io/)/ [accessed 2023-07-03]
- <span id="page-7-6"></span>[7] Twitter Bootstrap [software]: https://[getbootstrap.com](https://getbootstrap.com/)/ [accessed 2023-07-03]
- <span id="page-7-7"></span>[8] JQuery [software]: https://[jquery.com](https://jquery.com/)/ [accessed 2023-07-03]
- <span id="page-7-8"></span>[9] AMI-Twig.js [software]: https://[ami.web.cern.ch](https://ami.web.cern.ch/twig/)/twig/ [accessed 2023-07-03]
- <span id="page-7-9"></span>[10] AWF API [specification]: https://[ami-ecosystem.in2p3.fr](https://ami-ecosystem.in2p3.fr/doc/technical-guide/ami-web-framework/api/global/)/doc/technical-guide/ami-web-framework/api/global/ [accessed 2023-07-03]
- <span id="page-7-10"></span>[11] MQTT [software]: https://[mqtt.org](https://mqtt.org/)/ [accessed 2023-07-03]
- <span id="page-7-11"></span>[12] J. Odier, F. Lambert, J. Fulachier, Design principles of the Metadata Querying Language (MQL) implemented in the ATLAS Metadata Interface (AMI) ecosystem. Proceedings of the 24th International Conference on Computing in High Energy and Nuclear Physics (CHEP) EPJ Web of Conferences 245, 04044 (2020). https://doi.org/10.1051/epjconf/[202024504044](https://doi.org/10.1051/epjconf/202024504044)
- <span id="page-7-12"></span>[13] Crontab [software]: https://[man.openbsd.org](https://man.openbsd.org/crontab.5)/crontab.5 [accessed 2023-07-03]
- <span id="page-7-13"></span>[14] Node-RED [software]: https://[nodered.org](https://nodered.org/)/ [accessed 2023-07-03]
- <span id="page-7-14"></span>[15] pyAMI [software]: https://github.com/ami-team/[pyAMI-core](https://github.com/ami-team/pyAMI-core/)/ [accessed 2023-07-03]
- <span id="page-7-15"></span>[16] JAMI [software]: https://[github.com](https://github.com/ami-team/jami/)/ami-team/jami/ [accessed 2023-07-03]
- <span id="page-7-16"></span>[17] CAMI [software]: https://[github.com](https://github.com/ami-team/cami/)/ami-team/cami/ [accessed 2023-07-03]
- <span id="page-7-17"></span>[18] AMIHTTPClientJS [software]: https://github.com/ami-team/[AMIHTTPClientJS](https://github.com/ami-team/AMIHTTPClientJS/)/ [accessed 2023-07-03]
- <span id="page-7-18"></span>[19] Reposilite [software]: https://[reposilite.com](https://reposilite.com/ )/[accessed 2023-07-03]
- <span id="page-7-19"></span>[20] Docker Hub [software]: https://[hub.docker.com](https://hub.docker.com/)/ [accessed 2023-07-03]
- <span id="page-7-20"></span>[21] Docker Compose [software]: https://[docs.docker.com](https://docs.docker.com/compose/)/compose/ [accessed 2023-07-03]
- <span id="page-7-21"></span>[22] Java DataBase Connectivity (JDBC) [software]: https://[www.oracle.com](https://www.oracle.com/database/technologies/appdev/jdbc.html)/database/technologies/appdev/jdbc.html [accessed 2020-01- 10]